## **Qlik Apps From Start to Finish**

## Environments

We currently have three working Qlik environments – Development, Test, and Production. The process of creating Qlik dashboards (aka "Apps") will start in the Development environment. A developer will work with Analysts in the businessarea (e.g. Finance, HR, Facilities, etc.) to detemine what data needs to be gathered for the Qlik App. Once the data has been modelled and initial App has been createdby the developer(s), it will be reviewed and tested for data accuracy by someone from the business area in the Test environment. Inthe test environment, content can be createdfor validation purposes and/or for moves to the production environment.

*(Please see ou[r Process to Get from Idea to Production](https://confluence.med.wisc.edu/display/SIKB/Process%2Bto%2BGet%2Bfrom%2BIdea%2Bto%2BProduction) document for more info on how this all works.)*

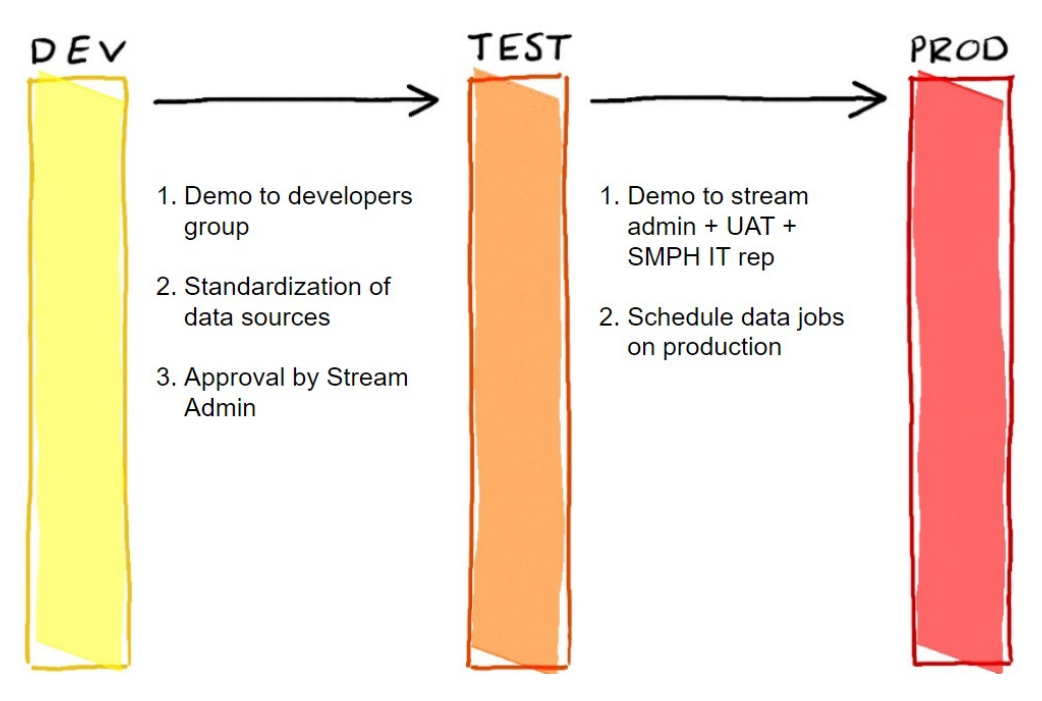

Once in production, certain users will also be able to create new content within Apps. To share their content, approved users will be allowed to publish that content within that App.

*(Please see ou[r Roles in UW SMPH Qlik](https://confluence.med.wisc.edu/display/SIKB/Roles%2Bin%2BUW%2BSMPH%2BQlik) document for descriptions of these users and their roles.)*

## Working within the environments

Qlik visualizations are composed primarily of "Apps" and "Sheets". An App is the container that loads in all of the data to be used for the reports/dashboardsand holds together all of the Sheets. Sheets are where all of the visualizations (graphs/charts) are stored. You can think of a sheet are a kind of report page with one or many visualizations on it. In the Development environment, Apps (and possibly some sheets) will be created by Developers. When the data necessary for an App has been modelledand successfully brought into the App and the initial visualizationsare complete, the App is ready for the Test environment. Afterthe initial app has been reviewed and approved in the Test environment, it can then be moved into Production for everyday use. Once in Production, the sheets within an App can be added or altered by approved personnel (Data Citizens or Developers). At this time, the moves across environments will be performed by the Central IT team (Jeff Korab's group) and must be requested by the business area.

## How the Production Environment will work

Here'san example of how I can move content from my personal space to the community space so that I can share my content with others. If I open up an App, I will see the sheets contained within. When an App gets published, it mayor may not contain what are called "Base sheets" which were createdeither during the Development or Test phase. If I want to create content, I canclick on "Create new sheet" to make a new Sheet using the App.

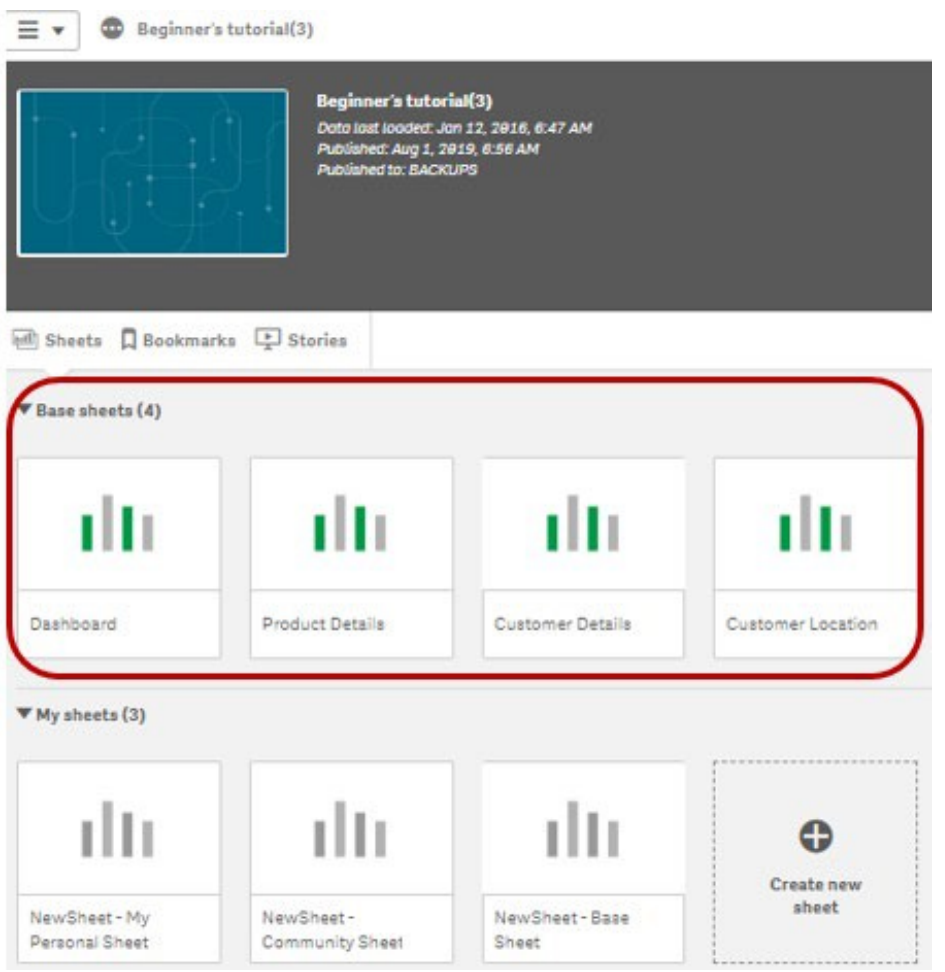

To share my sheet, I simply right clik on the sheet that I want to share, and select Publish.

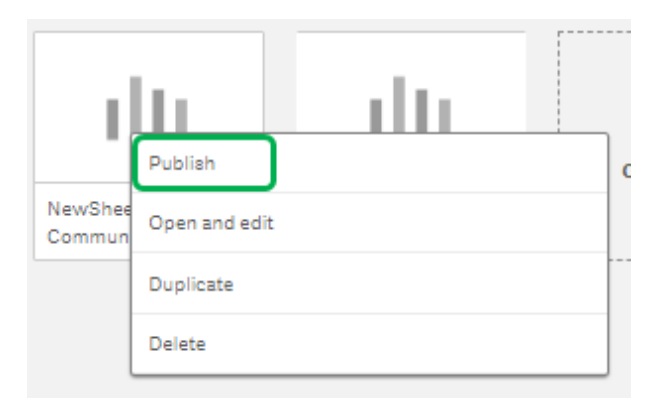

Once Published, the Sheet will show up in the "Community" area. Now others with access to the Stream and App will be able to see this new Sheet that has been published.

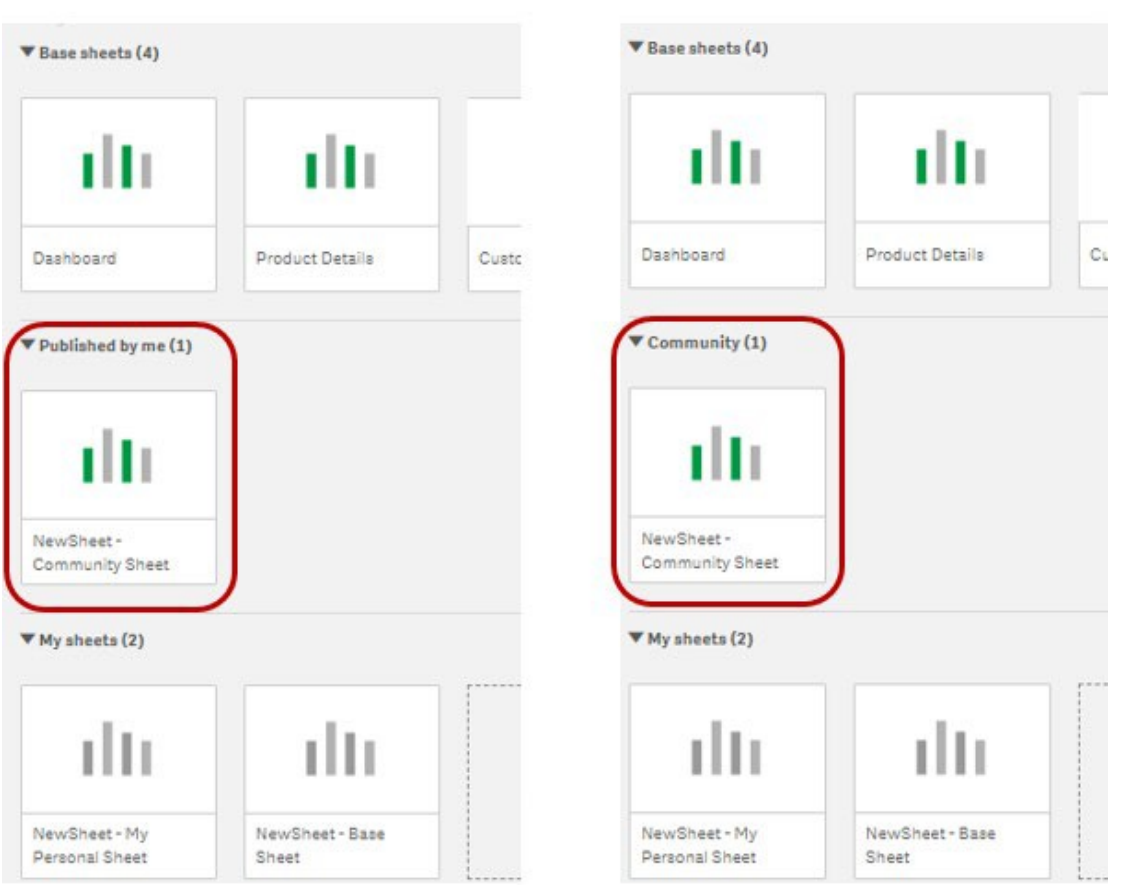

To me it will look like this:

To others, it will look like this:

To ensure that the Sheet becomes a permanent part of the App, right click on the Sheet and select Approve. Once approved, the Sheet becomes a "Base Sheet". This is important because if if the App itself ever needs to be moved or changed(more data sources added), the Base Sheets will now travel with the App. (Non-approved sheets cannot be carried withthe App across environments)

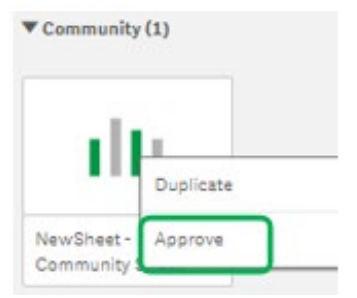